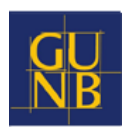

# PODPIS ELEKTRONICZNY W PROCESIE INWESTYCYJNO-BUDOWLANYM

PRZEWODNIK DLA ORGANÓW ADMINISTRACJI ARCHITEKTONICZNO-BUDOWLANEJ (AAB)

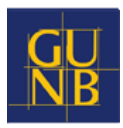

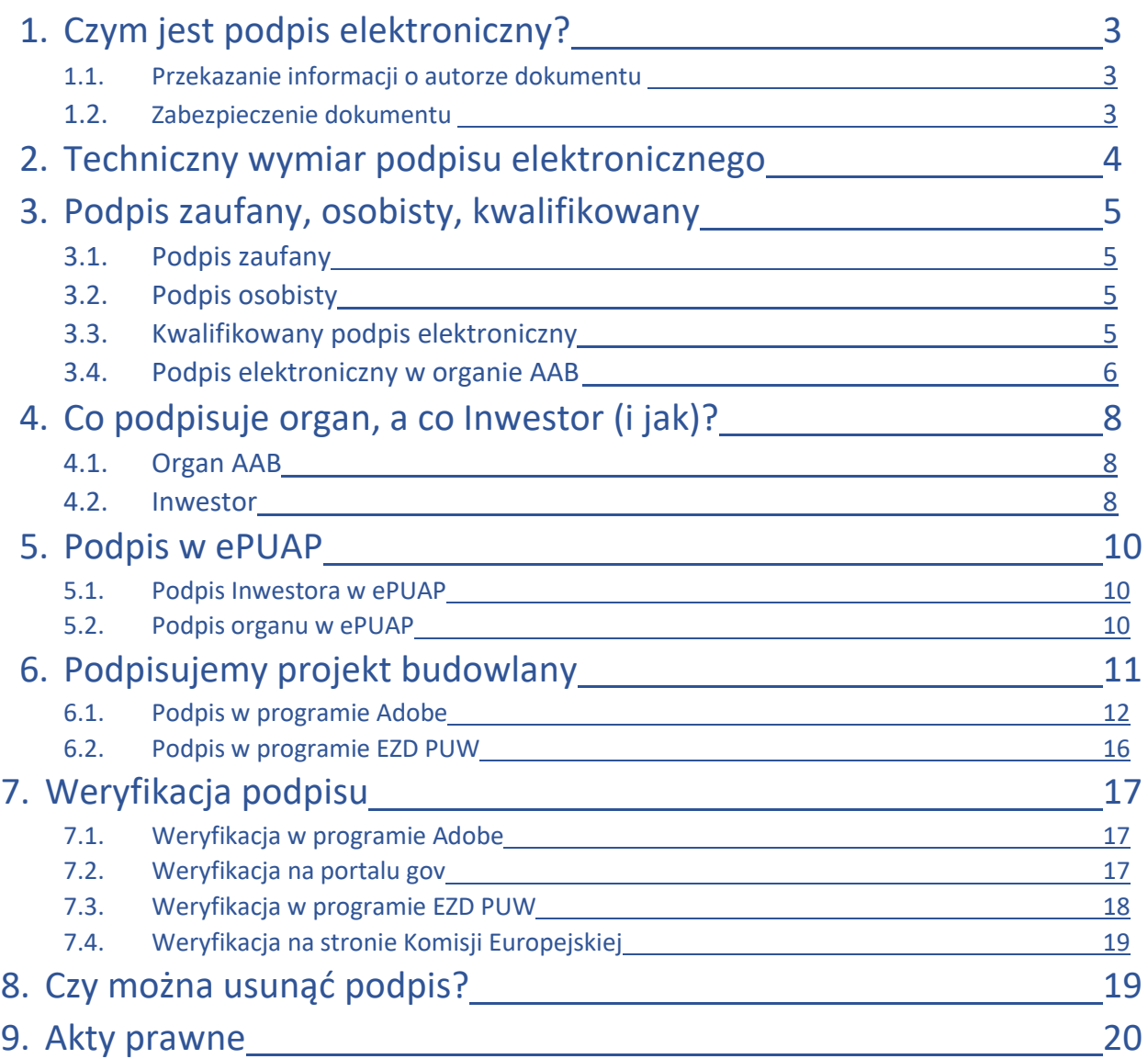

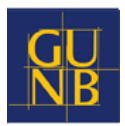

### 1. CZYM JEST PODPIS ELEKTRONICZNY?

Podpis elektroniczny jest rozwiązaniem informatycznym, którego celem jest **przekazanie informacji o autorze i zabezpieczenie dokumentu.** 

#### **1.1. PRZEKAZANIE INFORMACJI O AUTORZE DOKUMENTU**

Różne rodzaje podpisu elektronicznego zawierają informację o autorze. Najprostszym przykładem podpisu jest stopka w poczcie e-mail. Jednakże, jak łatwo zauważyć, podpis ten nie daje dużej pewności, że osoba, która podaje się za danego autora jest nim rzeczywiście. W przypadku tego rodzaju mechanizmów adresat dokumentu musi samodzielnie podejmować kroki w celu weryfikacji tożsamości drugiej strony lub opierać się na zaufaniu.

Podpisy elektroniczne można wiec podzielić na te, które dają bardzo dużą pewność, że pochodzą od autora wskazanego w podpisie i takie, które pewności nie dają w sposób dostateczny. Efekt pewności można uzyskać na rożne sposoby. **W Polsce dają ją głównie trzy podpisy: podpis zaufany, podpis osobisty oraz kwalifikowany podpis elektroniczny.** Te podpisy są też wymagane przez ustawodawcę do podpisywania dokumentów wnoszonych przez strony i uczestników postępowań w procesie inwestycyjno-budowlanym.

#### **1.2. ZABEZPIECZENIE DOKUMENTU**

Posługując się dalej przykładem poczty elektronicznej należy wskazać, że w poczcie e-mail nie ma żadnej gwarancji, że po drodze do adresata nie został zmieniony zakres, cel i dane wskazane w dokumencie. W przypadku poczty elektronicznej oraz szerzej, przesyłania danych elektronicznych, można obie strony komunikacji zabezpieczyć przed takimi sytuacjami w następujący sposób:

- wydzielając osobną sieć, za pomocą której odbywa się komunikacja (tak np. postępuje administracja publiczna w przypadku niektórych rejestrów państwowych np. CEPIK, Rejestr PESEL itp.),
- szyfrując połączenie (tak postępują banki w ramach bankowości elektronicznej),
- zabezpieczając samą treść dokumentu tak, aby każda zmiana jego treści ujawniała fałszerstwo.

Ostatni ze wskazanych przypadków jest realizowany właśnie przy podpisach elektronicznych. Nie każdy jednak podpis zabezpiecza dokument. Aby mógł to uczynić musi od strony technicznej spełniać określone wymagania. **Takimi podpisami są: podpis zaufany, podpis osobisty oraz kwalifikowany podpis elektroniczny.** Podsumowując, różnica pomiędzy podpisami własnoręcznymi (na kartce papieru) a podpisami elektronicznymi wyraża się w dwóch warstwach:

- możliwości zapewnienia w dużym stopniu za pomocą rozwiązań technologicznych autorstwa dokumentu,
- możliwości zabezpieczenia podpisanego dokumentu przed zmianami.

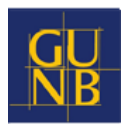

# 2. TECHNICZNY WYMIAR PODPISU ELEKTRONICZNEGO

Podpis elektroniczny może zostać złożony wyłącznie na dokumencie elektronicznym. Dokumenty elektroniczne mogą być tworzone w różnych formatach. Mogą nimi być:

- Pliki tekstowe: doc., docx, odt i in.
- Pliki graficzno-tekstowe: pdf.

**.** 

• Pliki graficzne: jpg, ifc, dwg i in.

Dokumenty są zapisywane w postaci danych elektronicznych i są wizualizowane tak, aby człowiek mógł je odczytać. Z punktu widzenia informatycznego są zbiorem danych. Podpis elektroniczny też jest danymi. Jak wskazuje definicja podpisu elektronicznego znajdująca się w art. 3 pkt 10 rozporządzenia eIDAS<sup>1</sup>: "podpis elektroniczny" oznacza dane w postaci elektronicznej, które są *dołączone lub logicznie powiązane z innymi danymi w postaci elektronicznej, i które użyte są przez podpisującego jako podpis.* Podpis elektroniczny występuje jedynie w postaci elektronicznej oraz dotyczy danych w postaci elektronicznej.

W przypadku dokumentów elektronicznych pliki zawierające podpis elektroniczny i dokument mogą występować w dwóch wariantach:

- a) jako jeden plik, w którym zawarta jest treść tj. dokument elektroniczny oraz podpis elektroniczny,
- b) w dwóch (lub w większej ilości) oddzielnych plikach.

Możliwość fizycznego oderwania podpisu elektronicznego od dokumentu wynika z faktu, iż role zabezpieczającą wykonuje w tym przypadku kryptografia, za pomocą której można zliczyć i podsumować dane ze wszystkich plików w skrócie matematycznym. Można w ten sposób zweryfikować podpis poprzez weryfikację całego zestawu plików. Nie trzeba weryfikować każdego dokumentu osobno. Zmiana treści choćby jednego z nich wpłynie na całość weryfikacji (zob. pkt 7 "Weryfikacja podpisu").

**Wskazany powyżej mechanizm występuje w systemie ePUAP, w którym podpisanie Pisma ogólnego z listą załączników podpisuje każdy załącznik** (zob. pkt 5 "Podpis w ePUAP").

<sup>1</sup> rozporządzenie Parlamentu Europejskiego i Rady (UE) Nr 910/2014 z dnia 23 lipca 2014 r. w sprawie identyfikacji elektronicznej i usług zaufania w odniesieniu do transakcji elektronicznych na rynku wewnętrznym oraz uchylające dyrektywę 1999/93/WE

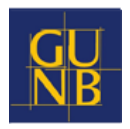

# 3. PODPIS ZAUFANY, OSOBISTY, KWALIFIKOWANY

Istnieją trzy rodzaje podpisu, które spełniają techniczne wymagania dotyczące uwierzytelnienia i zabezpieczenia dokumentu przed zmianami: podpis zaufany, osobisty i kwalifikowany podpis elektroniczny. **Wszystkie te trzy podpisy są dostępne dla Inwestora w procesie inwestycyjnobudowlanym.** Dlatego warto coś o nich wiedzieć.

#### **3.1. PODPIS ZAUFANY**

Podpis zaufany jest podpisem tworzonym w oparciu o identyfikację elektroniczną pod kontrolą ministra właściwego ds. informatyzacji. Podpis zaufany jest przeznaczony przede wszystkim do wykorzystania w relacji z organami administracji publicznej. Opatrzenie dokumentu elektronicznego podpisem zaufanym jest równoważne z podpisem własnoręcznym.

Podpis zaufany jest praktycznie i powszechnie stosowany we wszystkich publicznych usługach online dostępnych w ramach platformy ePUAP.

#### **3.2. PODPIS OSOBISTY (Z E-DOWODU)**

Podpis osobisty implementowany jest w warstwie elektronicznej najnowszych dowodów osobistych (e-dowodów). W celu jego użycia, wymagane jest podanie numeru CAN (widocznego na dokumencie tożsamości) oraz specjalnego nr PIN2 – znanego jedynie posiadaczowi dowodu osobistego. Do złożenia podpisu osobistego wykorzystujemy czytnik kart lub smartfon z czytnikiem NFC. Dostępne są wygodne aplikacje umożliwiające skorzystanie z funkcjonalności e-dowodu (np. eDO App)

#### **3.3. KWALIFIKOWANY PODPIS ELEKTRONICZNY**

Definicja kwalifikowanego podpisu elektronicznego zawarta jest w art. 3 pkt 12 rozporządzenia eIDAS *"kwalifikowany podpis elektroniczny" oznacza zaawansowany podpis elektroniczny, który jest składany za pomocą kwalifikowanego urządzenia do składania podpisu elektronicznego i który opiera się na kwalifikowanym certyfikacie podpisu elektronicznego*. Kwalifikowany podpis elektroniczny jest także równoważny z podpisem własnoręcznym. Dopuszczalne jest jego użycie w każdym wypadku, w którym przepis prawa – lub umowa stron – wymagają złożenia podpisu własnoręcznego.

Ze skorzystaniem z kwalifikowanej usługi zaufania (takiej jak np. tworzenie kwalifikowanych podpisów elektronicznych) wiąże się:

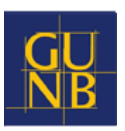

- domniemanie autentyczności i integralności dokumentu podpisanego kwalifikowanym podpisem elektronicznym (brak konieczności wykazywania, ze taki dokument jest integralny i  autentyczny),
- domniemanie, że osoba składająca podpis jest tą samą osobą, która została wskazana w certyfikacie podpisu,
- w razie wystąpienia szkody związanej z użyciem kwalifikowanego podpisu elektronicznego, domniemanie winy dostawcy usługi (w postaci zamiaru lub zaniedbania).

Kwalifikowany podpis elektroniczny jest usługą komercyjną. Podpis można nabyć u jednego z certyfikowanych dostawców.

Ponieważ podpisy kwalifikowane mogą być wydawane przez różne podmioty, aby więc zapewnić możliwość ich weryfikowania wykorzystano mechanizm, w którym jeden podmiot wydaje certyfikaty. W Polsce jest to Narodowy Bank Polski działający na polecenie rządu. Aktualna lista dostawców dostępna jest na stronie Narodowego Banku Polskiego w [Narodowym](https://www.nccert.pl/) Centrum [Certyfikacji.](https://www.nccert.pl/)

#### **3.4. PODPIS ELEKTRONICZNY W ORGANIE AAB**

**.** 

**Kwalifikowany podpis elektroniczny jest bezwzględnie wymagany dla organu AAB do zatwierdzenia projektu zagospodarowania działki lub terenu i projektu architektonicznobudowlanego**<sup>2</sup> . Podpis kwalifikowany może się różnić i warto znać te różnice, aby zastosować najodpowiedniejszy format.

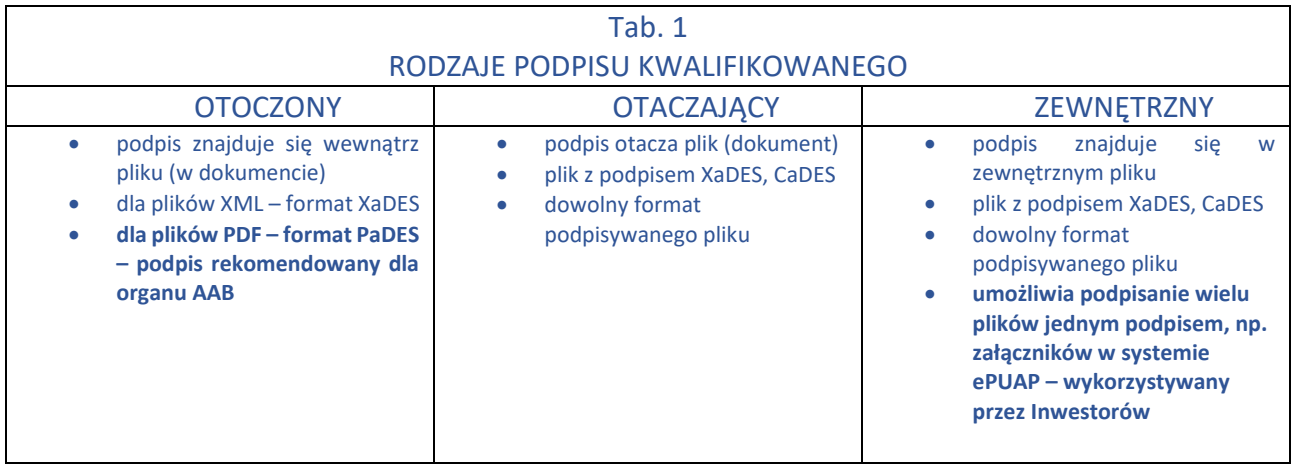

Jak wynika z powyższego zestawienia rekomendowanym formatem podpisu kwalifikowanego dla organu jest podpis otoczony typu PaDES, w którym:

<sup>2</sup> zob. art. 34 ust. 4b ustawy z dnia 7 lipca 1994 r. – Prawo budowlane (Dz. U. z 2020 r. poz. 1333, z późn. zm.)

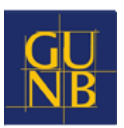

- podpis powstaje wewnątrz pliku w wyniku podpisania dokumentu, nie tworzy się dodatkowy, kontrolny plik zewnętrzny i nie ma ryzyka, że przesyłając projekt zapomnimy o pliku kontrolnym,
- umożliwia naniesienie graficznego znaku podpisu, dzięki któremu dodatkowo widać, iż dokument jest uwierzytelniony przez pracownika organu (choć odwzorowanie graficzne podpisu nie jest jednak koniecznością).

Dodatkową usługą świadczoną przez dostawców jest **kwalifikowany znacznik czasu,** który umożliwia wiarygodne zapisanie czasu złożenia podpisu w pliku. Data i godzina jest w tym przypadku pobierana z zewnętrznego serwera, a nie z zegara komputera. Data może być pobierana z komputera, ale w przypadku sporów może być wymagane przez sąd potwierdzenie dokładnej daty i godziny kwalifikowanym certyfikatem. Format PaDES ze znacznikiem czasu ma często dopisek **PaDES-T**.

Organy AAB często zgłaszają potrzebę widoczności nazwy organu w podpisie. Z punktu organu AAB możliwe jest, aby dokonać **aktualizacji certyfikatu, w którym wskazany zostanie organ (a nie urząd) jako jednostka**, do której przypisany jest pracownik podpisujący dokument. Po aktualizację certyfikatu można zgłosić się do dostawcy.

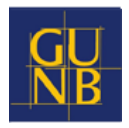

## 4. CO PODPISUJE ORGAN, A CO INWESTOR (I JAK)?

#### **4.1. ORGAN AAB**

Kwalifikowany podpis elektroniczny jest bezwzględnie wymagany **do zatwierdzenia projektu zagospodarowania działki lub terenu i projektu architektoniczno-budowlanego**, natomiast zgodnie z k.p.a.<sup>3</sup> wszystkie formy podpisów, łącznie z pieczęcią elektroniczną, mogą być użyte dla pozostałych dokumentów<sup>4</sup>. W codziennej praktyce - dla wygody - stosujemy jednak ten sam rodzaj podpisu do wszystkich pism i jest nim kwalifikowany podpis elektroniczny.

Dokumenty podpisane elektronicznie traktujemy jak oryginalne. One są *de facto* oryginałami. Oznacza to, że wszystkie dokumenty w procesie inwestycyjno-budowlanym, które podpisujemy na papierze podpisem własnoręcznym muszą być w obiegu cyfrowym opatrzone podpisem elektronicznym **(decyzje, postanowienia, wezwania i in.).**

#### **4.2. INWESTOR**

Wiele dokumentów, które Inwestor przekazuje do organu, może być dostarczone w postaci kopii. Kopią mogą być np. uzgodnienia z innymi organami, takimi jak Wojewódzki Konserwator Zabytków, Regionalny Dyrektor Ochrony Środowiska, opinie rzeczoznawców, ekspertyzy<sup>5</sup>. Dokumenty, które **w obiegu papierowym mogą być kopią xero, w obiegu cyfrowym mogą być skanem bądź zdjęciem podpisanego i/lub opieczętowanego dokumentu.** 

Istnieją dokumenty, które **muszą być dostarczone przez Inwestora w oryginale i muszą być opatrzone podpisem elektronicznym**. Są to następujące dokumenty:

- **Pismo ogólne**, które inwestor bądź pełnomocnik podpisują jednym podpisem (zaufanym lub kwalifikowanym) wraz z wymaganym wnioskiem lub zgłoszeniem i innymi wymaganymi załącznikami w systemie ePUAP,
- **oświadczenie** o prawie do dysponowanie nieruchomością na cele budowlane,
- **pełnomocnictwo,**

 $\overline{\phantom{a}}$ 

• **projekt** budowlany (PZT, PAB, PT), który podpisują: projektant, projektanci branżowi i projektant sprawdzający.

 $3$ ustawa z dnia 14 czerwca 1960 r. – Kodeks postępowania administracyjnego (Dz. U. z 2021 r. poz. 735, z późn.zm.); 4 zob. art. 14 par. 1a k.p.a., zdanie trzecie

<sup>5</sup> zmiany w tym zakresie zostały wprowadzone ustawą z dnia 10 grudnia 2020 r. o zmianie niektórych ustaw wspierających rozwój mieszkalnictwa (Dz. U. 2021 poz. 11), która weszła w życie 19 stycznia 2021 r.

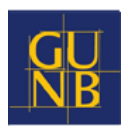

Inwestorzy mogą wykorzystać trzy rodzaje podpisu elektronicznego - podpis zaufany, podpis osobisty oraz kwalifikowany podpis elektroniczny. W praktyce najczęściej spotykaną formą podpisu jest podpis zaufany, a następnie kwalifikowany.

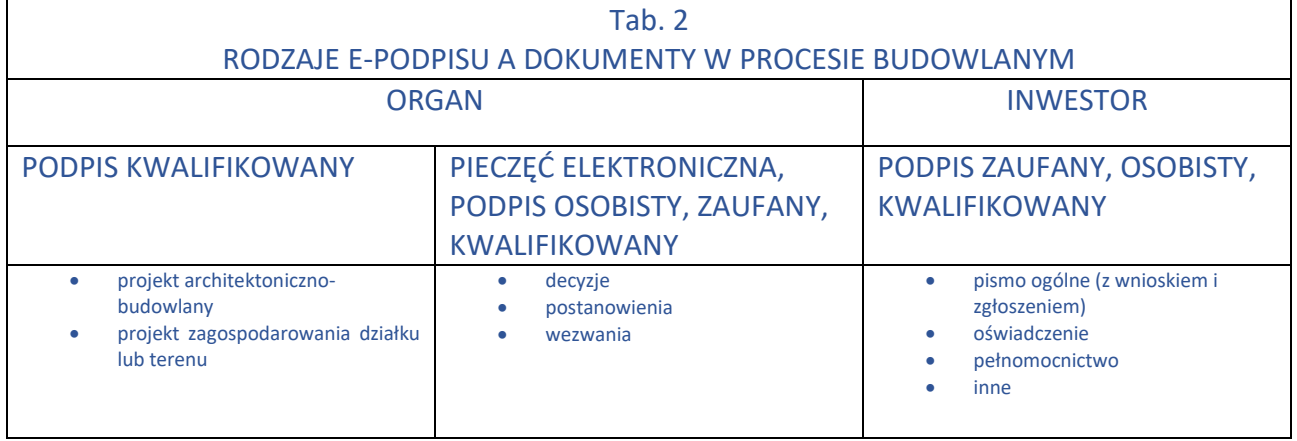

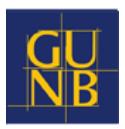

### 5. PODPIS W ePUAP

System ePUAP dostępny na stronach epuap.gov.pl i moj.gov.pl oferuje możliwości podpisania i przesłania dokumentów do strony postępowania. System może być zintegrowany z oprogramowaniem do obsługi elektronicznej korespondencji w organie. Warto się temu bliżej przyjrzeć, ponieważ występują różnice w działaniu ePUAP w wersji webowej i aplikacji zintegrowanej z oprogramowaniem w organie.

#### **5.1. PODPIS INWESTORA W ePUAP**

Podpis składany jest przez Inwestora pod Pismem ogólnym i jest podpisem zewnętrznym (zob. Tab. 1) występującym w osobnym pliku xml. Podpis obejmuje wszystkie załączniki bez względu na format tego załącznika, które użytkownik dodaje do Pisma ogólnego. Podpis taki, mimo że znajduje się wewnątrz tego podpisanego pliku, obejmuje jednocześnie całą treść załączników. Najdrobniejsza zmiana treści załącznika unieważnia cały podpis. **Dlatego wniosek wygenerowany w serwisie e-Budownictwo, dodany jako załącznik w ePUAP, nie musi zawierać podpisu, o ile podpis został prawidłowo złożony pod plikiem xml Pisma ogólnego.** Dotyczy to także innych załączników.

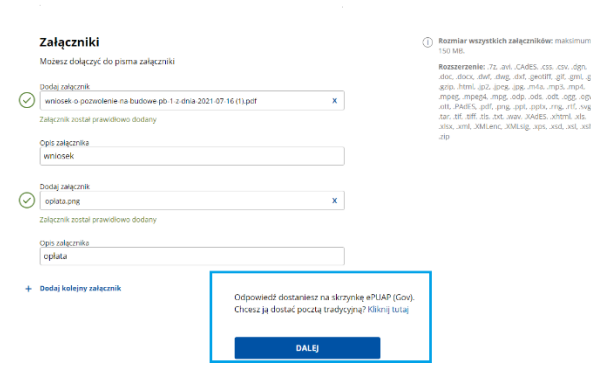

#### **5.1. PODPIS ORGANU W ePUAP**

System działa inaczej w organie **korzystającym z programu do obsługi elektronicznej korespondencji (np. z EZD PUW), który jest zintegrowany z platformą ePUAP. Tutaj należy wszystkie pliki przesłać opatrzone podpisem.** Wynika to z faktu, że Pismo ogólne jest podpisywane i przesyłane przez pracownika kancelarii bądź sekretariat, a załączniki (decyzje, wezwania itp.) podpisuje naczelnik wydziału AAB lub inna upoważniona osoba.

Pomimo wielu niejasności związanych z działaniem podpisu w ePUAP, zalety korzystania z tego rozwiązania polegają głównie na tym, że **system generuje elektroniczne Urzędowe Poświadczenie Odbioru/Dostarczenia.** Dokument ten jest uznawanym przez sąd dowodem doręczenia, co ma szczególne znaczenie w procesie inwestycyjno-budowlanym. Inną zaletą ePUAP jest pojemność załączników możliwych do wysłania – nawet do 150 MB! Podobne parametry są nie do osiągnięcia w poczcie e-mail.

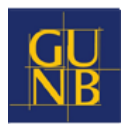

# 6. PODPISUJEMY PROJEKT BUDOWLANY

Organ AAB zatwierdza projekt zagospodarowania działki lub terenu i projekt architektonicznobudowlany za pomocą kwalifikowanego podpisu elektronicznego. Podpis elektroniczny charakteryzuje się tym, że jest składany jest pod całym plikiem. **Podpis jest więc zatwierdzeniem całej treści dokumentu.** Z tych względów inwestorzy nie mogą przesyłać do organu AAB projektu technicznego w jednym pliku z projektami zagospodarowania działki lub terenu i architektonicznobudowlanym. Projektu technicznego - zgodnie z obowiązującymi przepisami - nie zatwierdza organ AAB.

Należy podpisać elektronicznie dokument, który wcześniej był podpisany przez projektanta. **Pracownik ma do dyspozycji podpis kwalifikowany - służbowy oraz imienny.** Na początku może się to wydawać dziwne, że podpisywany dokument nie zawiera żadnej dodatkowej urzędowej adnotacji, czy pieczęci. W podpisanym dokumencie pdf w panelu podpisu znajduje się jednak informacja szczegółowa na temat podpisu. Tam widnieje nazwa organu, z ramienia którego pracownik składa podpis. **Nazwa organu (np. Wydział Architektury i Budownictwa) będzie widoczna wówczas, jeśli zostanie zgłoszona aktualizacja certyfikatu do dostawcy podpisu.**

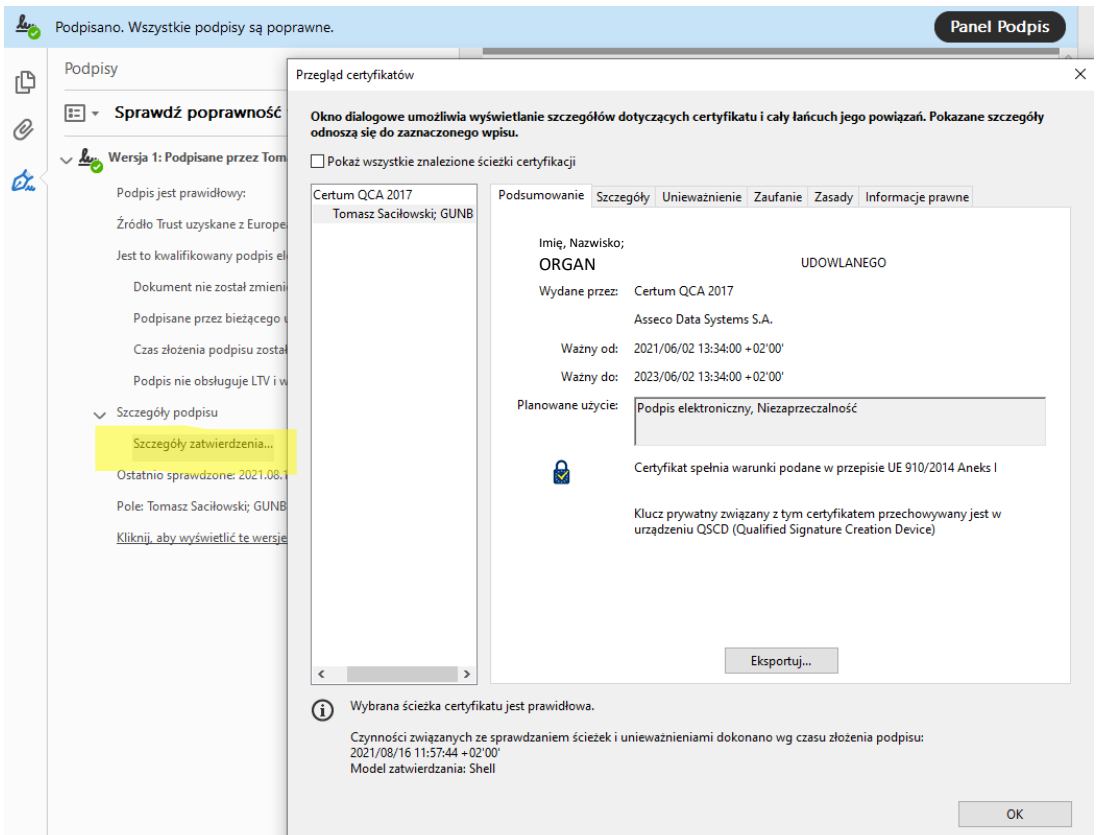

Każdy dokument pdf może być wielokrotnie przekazywany od osoby do innej osoby do dalszego podpisywania. **Dokument z podpisem może być też wielokrotnie powielany nie tracąc przy tym** 

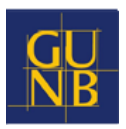

**walorów oryginału.** To największa chyba korzyść wynikająca z wprowadzenia cyfrowego projektu budowlanego. Można udostępniać oryginalny plik wszystkim stronom postępowania i organom w tym samym czasie.

W obiegu papierowym organ stawia pieczątkę, składa podpis imienny oraz adnotację wiążącą dokument z konkretną sprawą/decyzją. **W obiegu cyfrowym aby powiązać dokument z konkretną sprawą, w przypadku załączników do decyzji, zasadne jest, aby zmienić nazwy plików**  zatwierdzanego projektu. Można to zrobić w ten sposób, że do nazwy plików nadanych zgodnie z rozporządzeniem przez projektanta dodać na początku znak sprawy. Można to zrobić tuż przed wysłaniem podpisanego dokumentu do wnioskodawcy. Lepiej zrobić to przed złożeniem podpisu, choć zmiana nazwy pliku nie unieważni podpisu, o ile podpis znajduje się wewnątrz pliku.

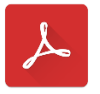

#### **8.1. PODPIS W PROGRAMIE ADOBE**

Program Adobe Acrobat Reader oferuje opatrzenie dokumentu podpisem z odwzorowaniem graficznym, które, choć nie jest wymagane, dobrze prezentuje się na podpisanym dokumencie Obsługa programu jest bardzo intuicyjna. Oto krótka instrukcja, jak podpisać dokument w programie Adobe.

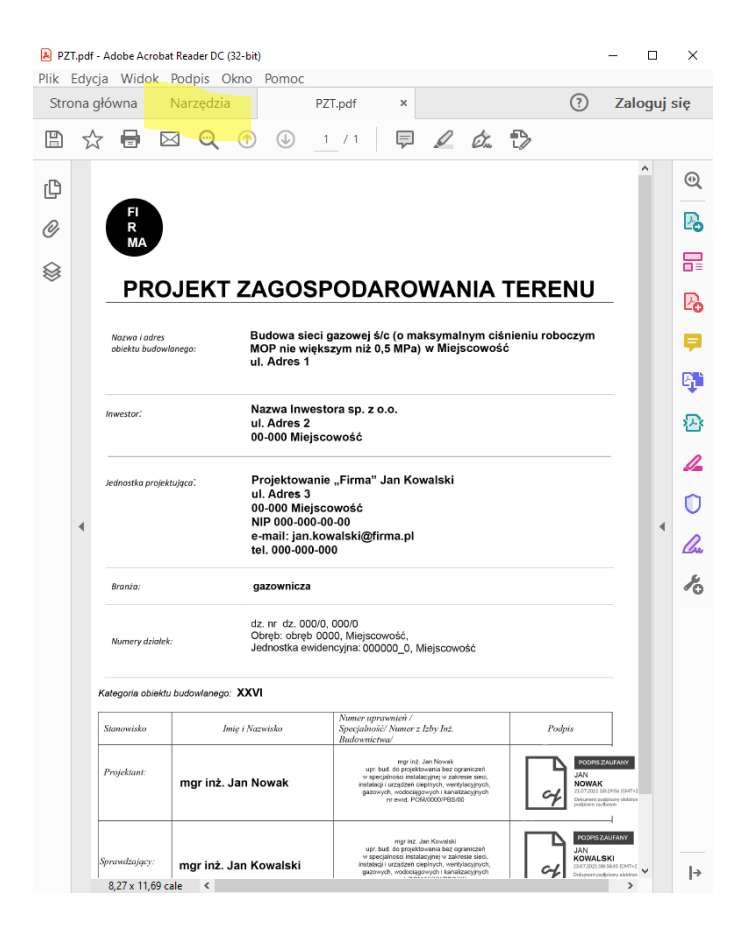

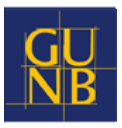

1. Otwórz projekt podpisany ze strony inwestora i kliknij w Narzędzia.

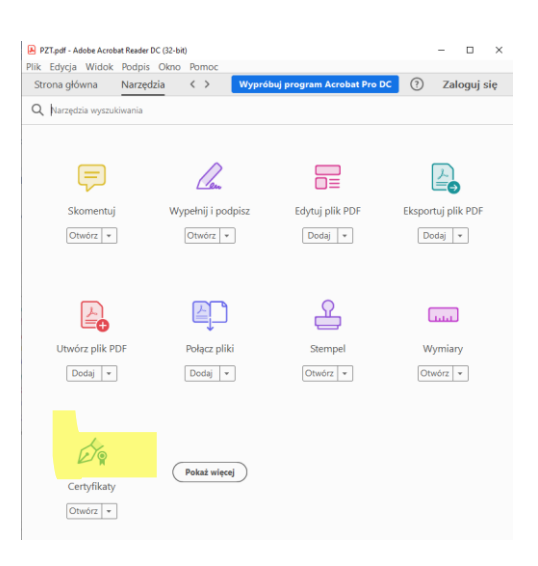

#### 2. Kliknij w Certyfikaty.

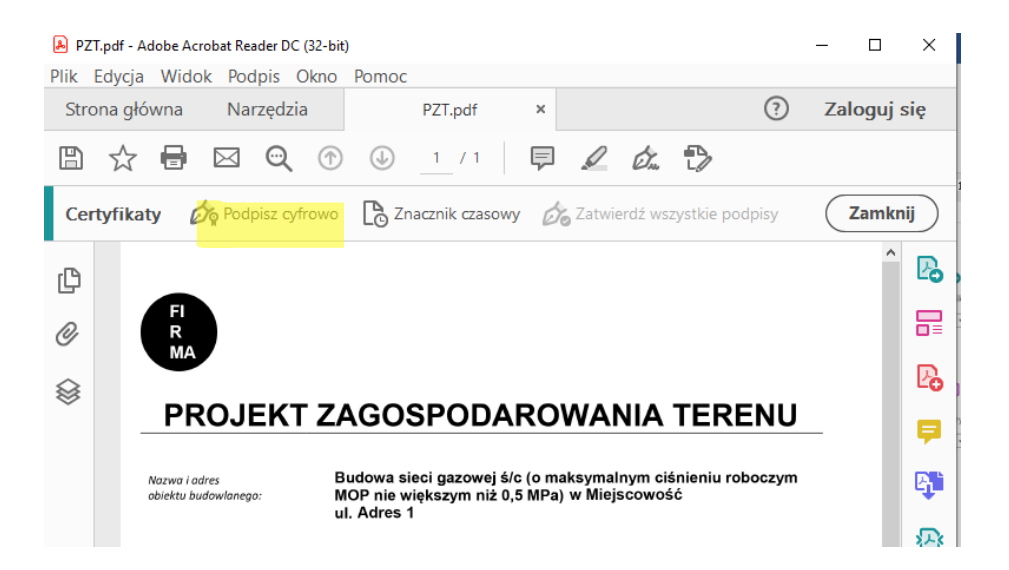

3. Kliknij w Podpisz cyfrowo. Zaznacz obszar do graficznego odwzorowania podpisu.

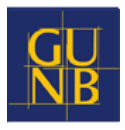

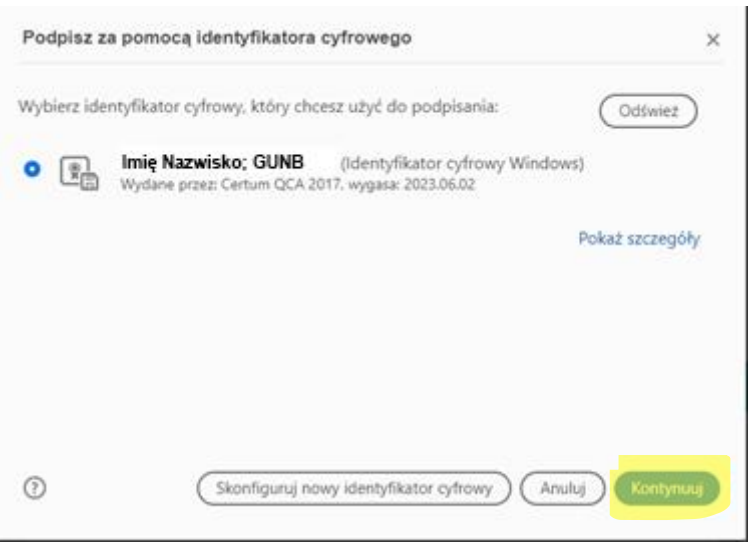

#### 4. Wybierz certyfikat podpisu i kliknij Kontynuuj.

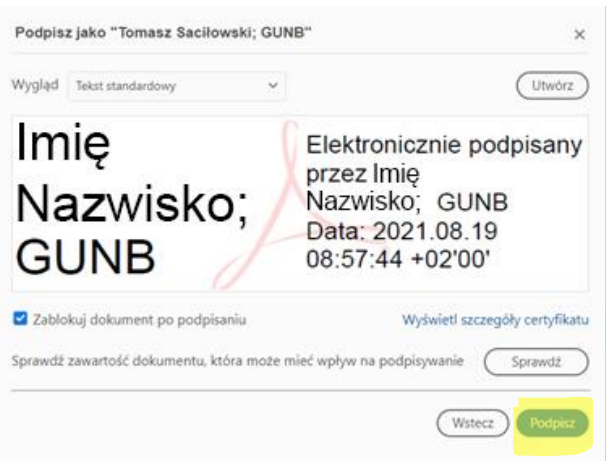

5. Zaznacz checkbox blokady dokumentu po podpisaniu i Podpisz.

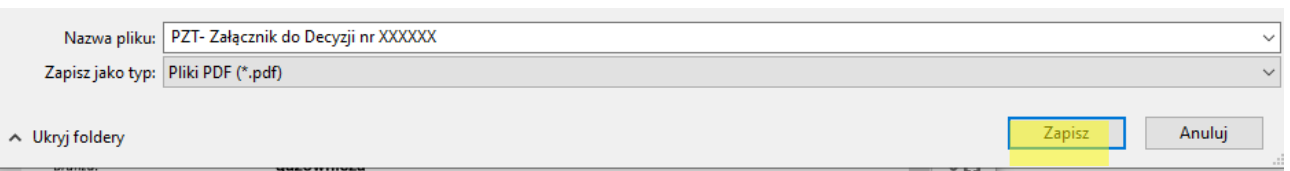

6. Zapisz dokument jako nowy plik nadając mu odpowiednią nazwę.

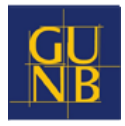

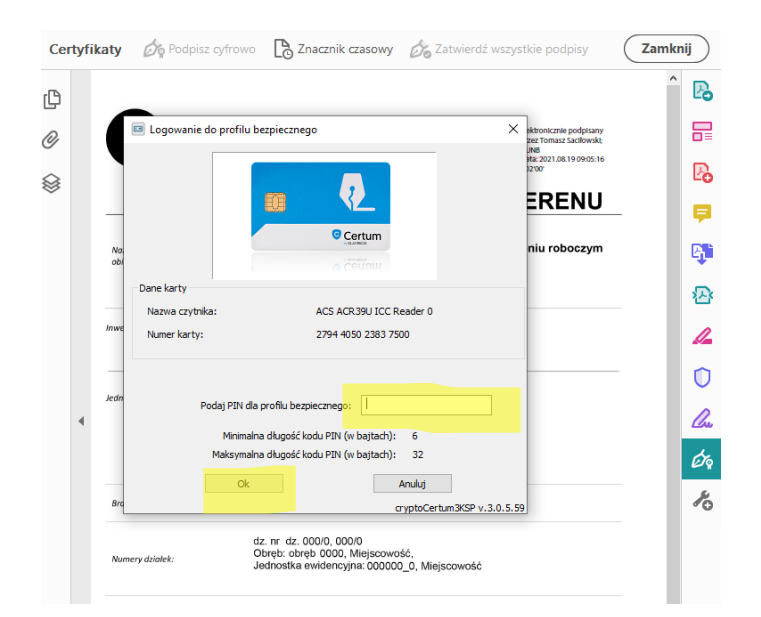

7. Wpisz PIN swojego podpisu. Kliknij OK. Program otwiera stronę z graficznym odwzorowaniem podpisu.

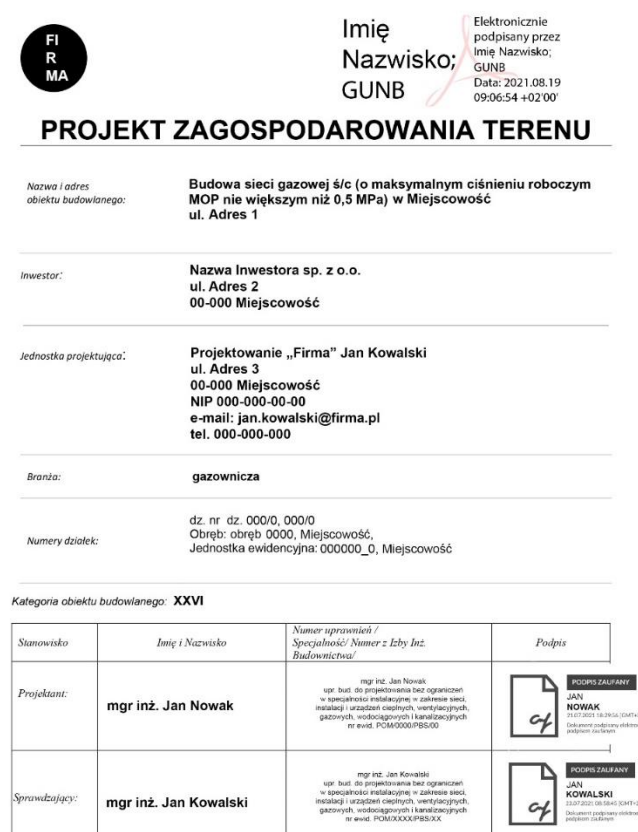

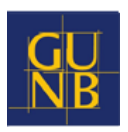

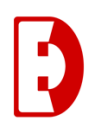

#### **7.2. PODPIS W PROGRAMIE EZD PUW**

Program do zarządzania elektroniczną dokumentacją klasy EZD, np. EZD PUW oferuje możliwość podpisania dokumentu i przesłania bezpośrednio na skrzynkę podawczą ePUAP Inwestora.

Oto krótka instrukcja, jak podpisać projekt budowlany.

1. Otwórz prowadzoną sprawę.

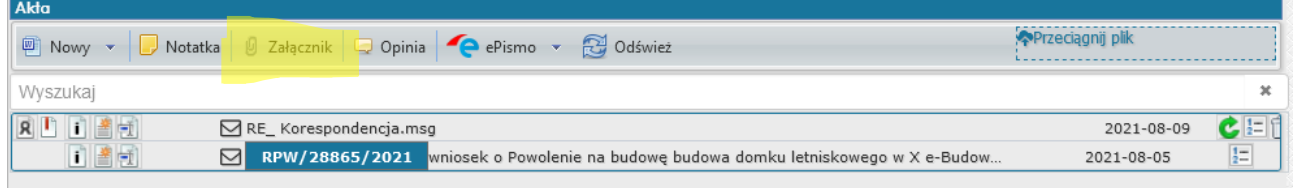

- 2. Dodaj Załącznik (dokumenty do podpisu).
- 3. Zmień nazwę załącznika z projektem budowlanym, dodając do nazwy numer sprawy. Możesz to także wykonać w programie EZD wybierając ikonę (2), która znajduje się po lewej stronie w wierszu dokumentu.
	- 4. Podpisz załącznik.

Podłącz urządzenie, na którym znajduje się podpis do wejścia USB lub przyłóż kartę z podpisem do czytnika, a następnie kliknij w ikonę  $\mathbb{\overline{R}}$ , która służy do uruchomienia panelu z żądaniem podania numeru PIN. Po wpisaniu numeru dokument będzie podpisywany. Przy podpisanym dokumencie ikona kotylionu  $\mathbf{\overline{R}}$  zaświeci się na czerwono.

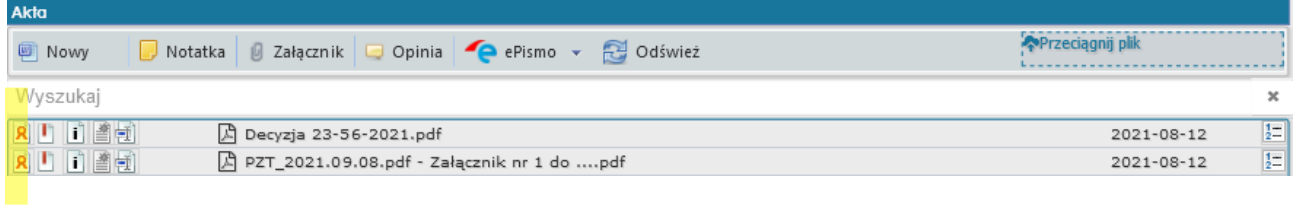

7.6. Przed przesłaniem dokumentów poprzez ePUAP pracownik kancelarii lub sekretariat będzie jeszcze podpisywać dokument w formacie xml Pisma ogólnego.

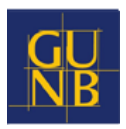

### 7. WERYFIKACJA PODPISU

Każdy podpis elektroniczny można zweryfikować. To jest podstawowa zaleta i przewaga nad podpisem własnoręcznym, która sprawia, że podpis elektroniczny jest coraz powszechniej stosowany.

#### **7.1. WERYFIKACJA W PROGRAMIE ADOBE**

Podpisy kwalifikowany, osobisty i zaufany możemy najprościej zweryfikować z programie Adobe Acrobat Reader. Należy wybrać pole Panel podpisu. Znajdują się tam wszystkie informacje dotyczące certyfikatu, prawidłowości podpisu, daty i godziny oraz informacja, czy dokument był zmieniany po złożeniu podpisu.

#### **7.2. WERYFIKACJA NA PORTALU GOV**

Weryfikacja podpisu jest możliwa także na stronie służącej do podpisywania podpisem zaufanym [\(https://www.gov.pl/web/gov/podpisz-dokument-elektronicznie-wykorzystaj-podpis-zaufany\)](https://www.gov.pl/web/gov/podpisz-dokument-elektronicznie-wykorzystaj-podpis-zaufany). Po dodaniu dokumentu aplikacja wyświetla podstawowe informacje o podpisach.

#### Możesz:

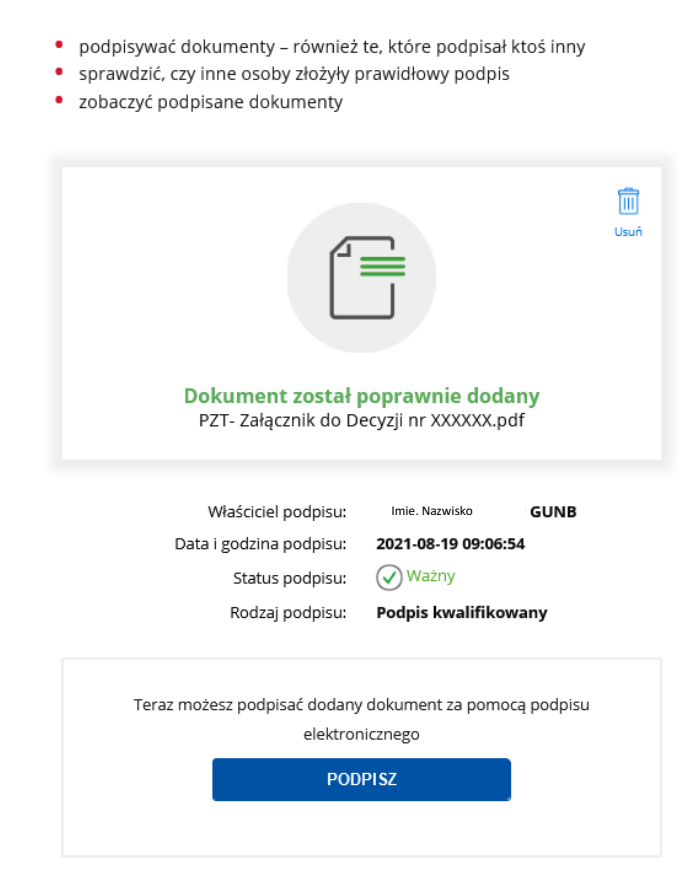

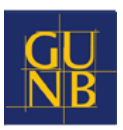

#### **7.3. WERYFIKACJA W PROGRAMIE EZD PUW**

Program EZD PUW informuje w podglądzie akt sprawy o podpisanych dokumentach. Program oznacza czerwony kotylionem  $\mathbb{R}$  podpisane dokumenty. Samo podświetlenie nie gwarantuje, że podpis jest prawidłowy. Aby zobaczyć więcej informacji na temat dokumentu:

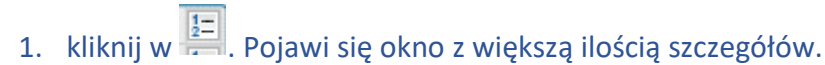

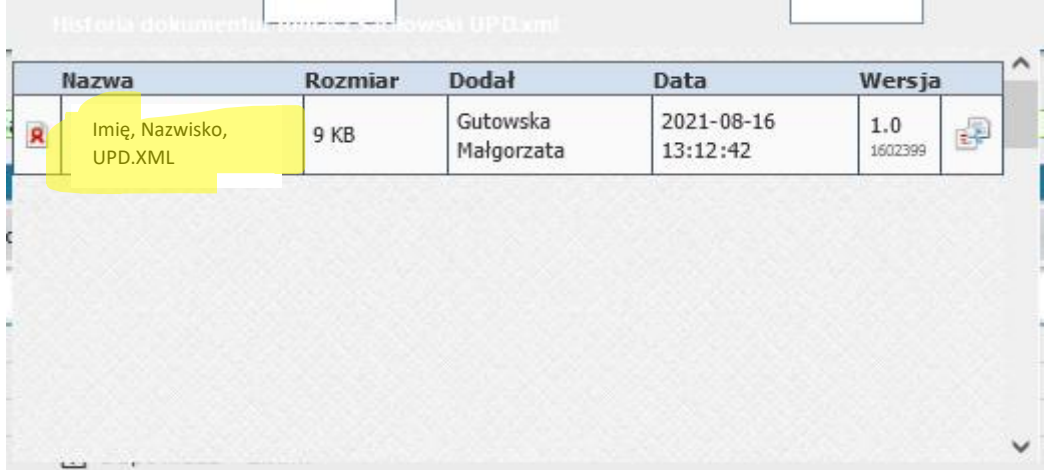

2. Z poziomu tego okna możesz kliknąć w kotylion  $\overline{R}$ , aby zobaczyć szczegóły podpisu.

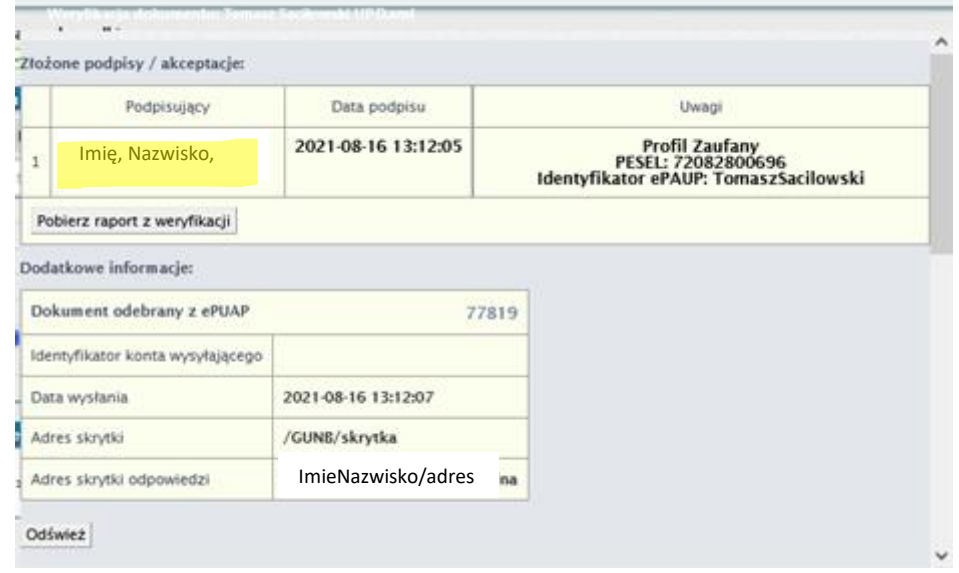

3. Następnie kliknij Pobierz raport z weryfikacji.

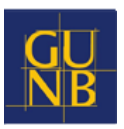

#### **7.4. WERYFIKACJA NA STRONIE KOMISJI EUROPEJSKIEJ**

Komisja Europejska udostępnia bardzo wygodną usługę pod tym adresem <https://ec.europa.eu/cefdigital/DSS/webapp-demo/validation>. Usługa pokazuje działanie podpisów zgodnie z określonymi normami i waliduje ich poprawność techniczną.

**Właśnie w tym miejscu możemy w bardzo prosty i wiarygodny sposób sprawdzić podpis dokumentów przesłanych przez inwestora w ePUAP.** Można to zrobić w ten sposób:

- 1. Pobierz z EZD i zapisz na lokalnym dysku plik xml Pisma ogólnego i załączniki.
- *2.* Wejdź na stronę <https://ec.europa.eu/cefdigital/DSS/webapp-demo/validation>
- *3.* Dodaj plik xml Pisma ogólnego w polu *Signed file*
- *4.* Dodaj załączniki w polu *Original file(s)*
- 5. Kliknij *Submit*

Podpis zweryfikuje się prawidłowo.

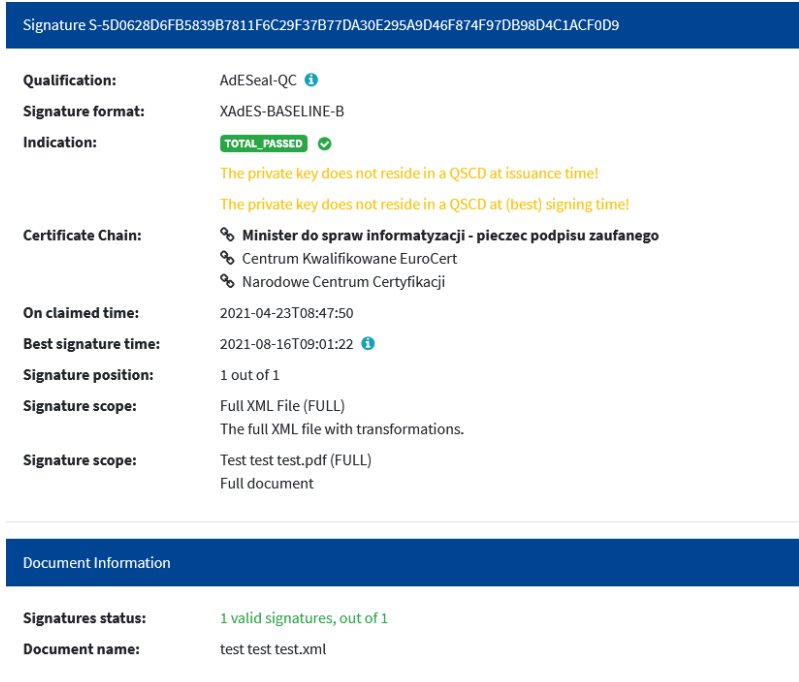

Można teraz sprawdzić, co stanie się po zmodyfikowania załącznika. Weryfikacja będzie negatywna.

### 8. CZY MOŻNA USUNĄĆ PODPIS?

Program Adobe Acrobat Reader umożliwia usunięcie podpisu przez jego właściciela. Oczywiście, jeśli dokument z podpisem został już wcześniej udostępniony, usunięcie swojego podpisu niewiele zmienia od strony prawnej. Nie ma możliwości usuwania podpisów innych osób.

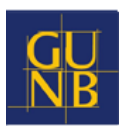

### 9. AKTY PRAWNE

- ustawa z dnia 14 czerwca 1960 r. Kodeks postępowania administracyjnego (Dz. U. z 2021 r. poz. 735, z późn.zm.),
- ustawa z dnia 7 lipca 1994 r. Prawo budowlane (Dz. U. z 2020 r. poz. 1333, z późn. zm.),
- ustawa z dnia 17 lutego 2005 r o informatyzacji działalności podmiotów realizujących zadania publiczne (Dz. U. z 2021 r. poz. 670, z późn. zm.),
- rozporządzenie Ministra Rozwoju z dnia 11 września 2020 r. w sprawie szczegółowego zakresu i formy projektu budowlanego (Dz. U. poz. 1609 z późn. zm.),
- rozporządzenie Parlamentu Europejskiego i Rady (UE) Nr 910/2014 z dnia 23 lipca 2014 r. w sprawie identyfikacji elektronicznej i usług zaufania w odniesieniu do transakcji elektronicznych na rynku wewnętrznym oraz uchylające dyrektywę 1999/93/WE (Dz. Urz. UE L 257 z 18.08.2014, str. 73).